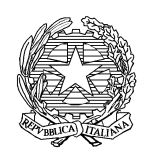

*Ministero delle politiche agricole* 

*alimentari e forestali* 

DIPARTIMENTO DELLE POLITICHE COMPETITIVE DELLA QUALITÀ AGROALIMENTARE E DELLA PESCA DIREZIONE GENERALE PER LA PROMOZIONE DELLA QUALITÀ AGROALIMENTARE EX SAQ X

## **Istruzioni agli importatori di prodotti biologici da Paesi terzi per l'accesso in via telematica ai servizi del Sistema Informativo Biologico (SIB) attraverso l'infrastruttura del Sistema Informativo Agricolo Nazionale (SIAN)**

Il 1° ottobre 2012 entra in vigore il Decreto Ministeriale 1/2/12 n .2049 (pubblicato sulla Gazzetta Ufficiale del 23 marzo 2012) che ha istituito il Sistema Informativo Biologico (SIB) per la gestione informatizzata dei procedimenti amministrativi relativi alla notifica di attività con metodo biologico. Dal 1° ottobre è obbligatorio per gli operatori che intendono importare da Paesi Terzi prodotti biologici notificare l'inizio della propria attività, nonché le variazioni successive alla notifica, tramite il SIB attenendosi alle disposizioni contenute nel Decreto Ministeriale 1/2/12 n.2049. Tutti gli operatori che importano da Paesi Terzi prodotti biologici che hanno già presentato la notifica al Ministero e sono già inclusi nell'elenco nazionale sono tenuti ad informatizzare la notifica entro il 31 dicembre 2012.

Le seguenti istruzioni definiscono le modalità di accesso degli **operatori biologici che svolgono esclusivamente attività di importazione, di seguito denominati "importatori",** ai sevizi telematici del SIAN relativi a Settore biologico - Compilazione Notifica Attività Biologica e Gestione Iter Notifica Attività Biologica. Per gli "importatori" la ripresentazione della notifica, la presentazione di una nuova notifica, la variazione della notifica con procedura informatica avviene:

1) attraverso un CAA, a fronte della stipula di un mandato;

oppure

2) con l'utilizzo diretto dei Servizi di Gestione resi disponibili dal portale SIAN.

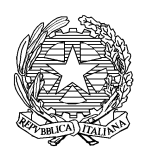

*Ministero delle politiche agricole* 

*alimentari e forestali* 

DIPARTIMENTO DELLE POLITICHE COMPETITIVE DELLA QUALITÀ AGROALIMENTARE E DELLA PESCA DIREZIONE GENERALE PER LA PROMOZIONE DELLA QUALITÀ AGROALIMENTARE EX SAQ X

## **Utilizzo diretto dei Servizi di Gestione**

L'importatore, per l'accesso ai relativi servizi, dovrà procedere, in via preliminare, all'autenticazione nel portale SIAN come "utente qualificato". Per accedere ai servizi

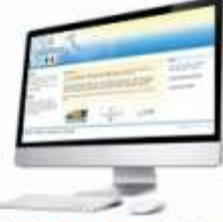

di Gestione del SIAN è possibile utilizzare il banner Accedi ai Servizi Online posto in calce alla homepage del sito www.mpaaf.gov.it oppure collegandosi direttamente all'url http://mipaaf.sian.it e selezionando il link " Registrazione Utente" posto a destra nella sezione login.

- **A)** Gli importatori che hanno già presentato la notifica e sono inclusi nell'Elenco nazionale degli importatori del 2010 possono chiedere l'autenticazione come "utente qualificato" attraverso:
	- 1) l'utilizzo di un certificato digitale di autenticazione rilasciato da un ente certificatore accreditato presso DigitPA. A seguito dell'inserimento della CNS nell'apposito lettore è sufficiente selezionare il link 'Registra CNS' per consentire l'accesso immediato all'area riservata del portale;

## oppure

2) la richiesta delle credenziali per accedere all'area riservata. L'importatore dovrà seguire il link 'registrazione' (http://mipaaf.sian.it/registrazione/?idSito=14) presente nella pagina di autenticazione e successivamente la procedura chiederà l'inserimento del codice fiscale con la contestuale verifica del diritto ad ottenere le credenziali di accesso. Se l'esito del controllo è positivo verrà richiesto l'inserimento di un indirizzo di posta elettronica valido e, in modo facoltativo, un recapito

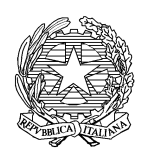

*Ministero delle politiche agricole* 

*alimentari e forestali* 

## DIPARTIMENTO DELLE POLITICHE COMPETITIVE DELLA QUALITÀ AGROALIMENTARE E DELLA PESCA DIREZIONE GENERALE PER LA PROMOZIONE DELLA QUALITÀ AGROALIMENTARE EX SAQ X

telefonico. Per verificare l'identità dell'utente è poi richiesto l'inserimento del PIN che l'importatore avrà nel frattempo ricevuto all'indirizzo postale di residenza del titolare delle ditte individuali o del legale rappresentante per le Società, registrato presso l'Anagrafe Tributaria (se il PIN non è stato recapitato per posta ordinaria è possibile richiederne l'invio direttamente dalla pagina di registrazione). Verificata la validità dell'indirizzo di posta elettronica, il sistema invierà per e-mail la password da utilizzare unitamente alla userid (codice fiscale) consentendo l'accesso all'area riservata Servizi – Gestione – Settore biologico - Compilazione Notifica Attività Biologica e Gestione Iter Notifica Attività Biologica. (IMPORTANTE: IL PIN RICEVUTO PER POSTA NON E' LA PASSWORD DI ACCESSO ALL'AREA RISERVATA MA DEVE ESSERE INSERITO PER VERIFICARE L'IDENTITA' DELL'UTENTE DURANTE LA PROCEDURA DI REGISTRAZIONE. IL PIN POTREBBE ESSERE RICHIESTO DALL'HELP DESK DEL SIAN PER LO SVOLGIMENTO DELLE ATTIVITA' DI ASSISTENZA). Possono essere autorizzate all'accesso al portale solo persone fisiche quindi:

- titolari di ditte individuali;

- rappresentanti legali per le società.

- **B)** Gli importatori che non sono inclusi nell'Elenco nazionale degli importatori del 2010 devono procedere alla fase di iscrizione all'anagrafica del SIAN attraverso l'invio di apposita comunicazione, a mezzo posta elettronica, all'indirizzo pqa5.notifica@mpaaf.gov.it, completa delle seguenti informazioni:
	- 1) dati anagrafici del richiedente completi di codice fiscale (dati del titolare di ditta individuale o rappresentante legale che agisce in nome e per conto di società);
	- 2) dati della ditta individuale o società (denominazione o ragione sociale, codice fiscale e partita IVA, indirizzo della sede legale) di cui il soggetto richiedente è titolare o rappresentante legale;

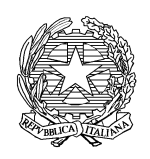

*Ministero delle politiche agricole* 

*alimentari e forestali* 

DIPARTIMENTO DELLE POLITICHE COMPETITIVE DELLA QUALITÀ AGROALIMENTARE E DELLA PESCA DIREZIONE GENERALE PER LA PROMOZIONE DELLA QUALITÀ AGROALIMENTARE EX SAQ X

- 3) dichiarazione dell'indirizzo di posta elettronica cui si dichiara di voler ricevere le comunicazioni;
- 4) copia di un documento di riconoscimento in corso di validità del richiedente;
- 5) copia del certificato di iscrizione alla CCIAA in corso di validità.

Il Ministero provvede all'iscrizione del soggetto richiedente (importatore) nell'anagrafica del SIAN, ne dà comunicazione al soggetto medesimo, che potrà quindi procedere all'inserimento della notifica con l'utilizzo diretto dei Servizi di Gestione resi disponibili dal portale SIAN, seguendo la procedura descritta al punto A.

Al termine della procedura di compilazione della notifica il Sistema telematico attribuisce autonomamente un numero univoco di identificazione, con conseguente avvio della fase di istruttoria del procedimento. L'importatore dovrà provvedere all'invio di una copia cartacea del modulo di notifica, debitamente compilato e sottoscritto, provvisto di marca da bollo di  $\epsilon$  14,62, al seguente indirizzo:

Ministero delle politiche agricole alimentari e forestali Dipartimento delle politiche competitive della qualità agroalimentare e della pesca Direzione Generale per la promozione della qualità agroalimentare Ufficio PQA V – Agricoltura biologica Via XX Settembre, 20 00187 Roma (RM)